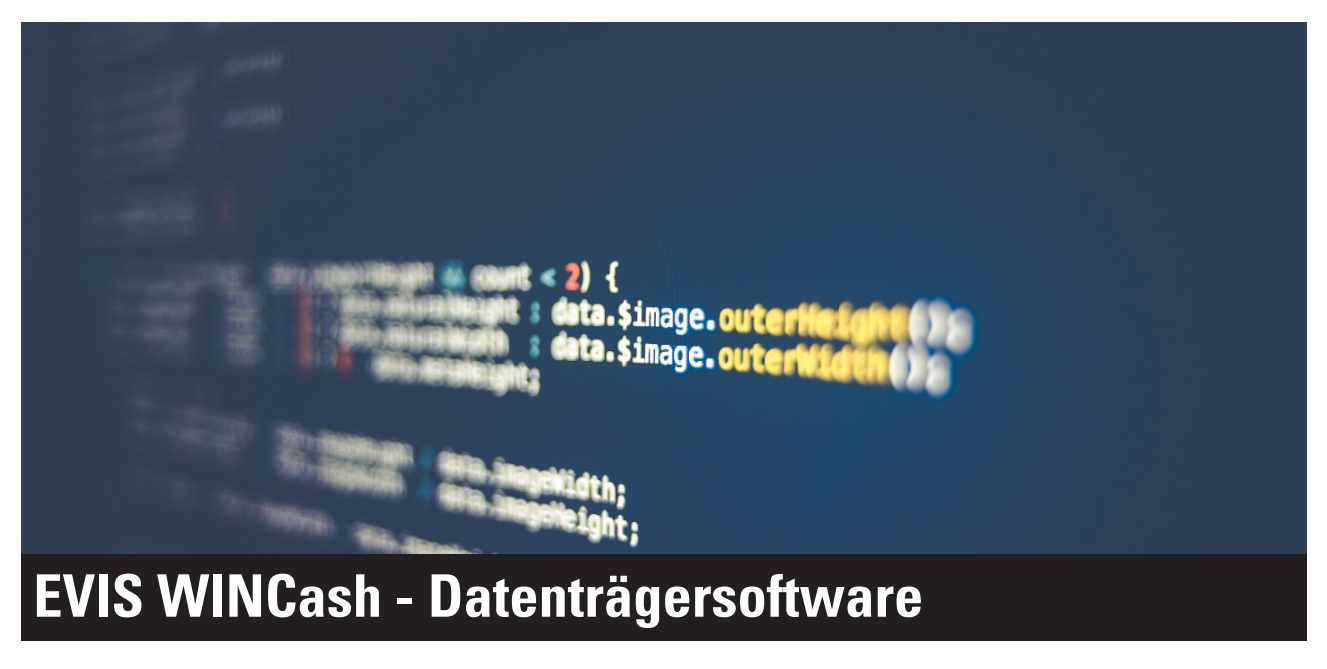

...........................................................................................

Anzeigen und Ändern von Betragsdaten

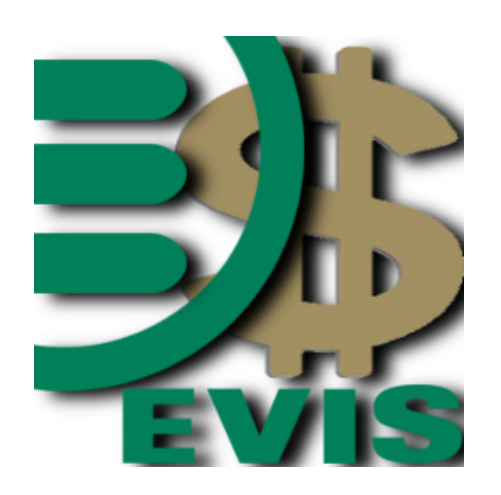

WINCASH Icon

## Lieferumfang:

- Memory Stick
- Ordner en-US
- 3rd\_DLL.dll
- EVIS\_Kasse.exe

Die Sofware muss icht installiert werden. Das Paket muss nur an den gewünschten Ort kopiert werden

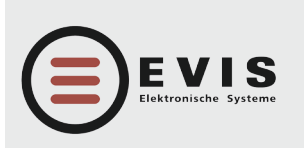

**HÖLZLIWISENSTRASSE 5 CH-8604 VOLKETSWIL TELEFON +41 (0)44 908 11 11 FAX +41 (0)44 908 11 12 INTERNET www.evis.ch E-MAIL info@evis.ch**

Mit dem WinCash können Beträge auf den Datenträgern verändert werden. Nach jeder Transaktion (Aufbuchen oder Abbuchen) kann eine Quittung gedruckt werden. Das Programm zeigt dem User Informationen des Datenträgers (Benutzernummer, Unikatsnummer, Benutzerkategorie, Preiskategorie) an und erstellt eine Statistik.

## Kassen

## Anwendungsbereich

•Betrag schreiben

Auf- und Abbuchen von Beträgen auf den Datenträgern am Computer

## Technische Voraussetzungen

- •Computer
- Windows Vista / Win 7 / Win 8
- NET Framework 4.0
- Anschluss für Leseeinheit (RS232 oder USB)
- •Leseeinheit mit 3rd Party FW
- Konfiguriert und getauft
- •MDB Leseeinheit mit EVITA
- Konfiguriert und getauft

**VERKAUF DEUTSCHLAND INTERNET www.evis.ch E-MAIL info-de@evis.ch**